# *ВЕСЫ ЛАБОРАТОРНЫЕ ЭЛЕКТРОННЫЕ*

*-+++++++++++*

# **ЕT, ЕТ-Т**

**РУКОВОДСТВО ПОЛЬЗОВАТЕЛЯ**

# **Содержание: Стр.**

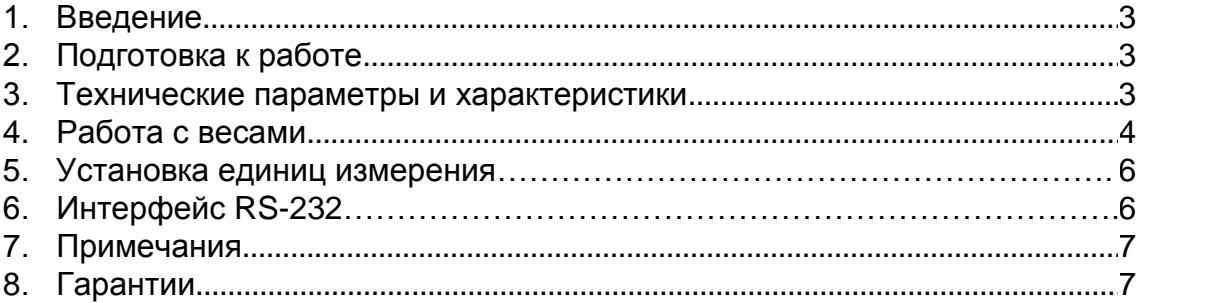

# *1. ВВЕДЕНИЕ*

#### *Назначение весов:*

Весы лабораторные электронные ЕТ предназначены для взвешивания и подсчёта различных грузов, могут применяться в различных отраслях промышленности, общественного питания, а так же для работы в любых других отраслях хозяйства, где требуется производить статическое взвешивание или подсчёт деталей с повышенной точностью при любых технологических операциях.

# *2. ПОДГОТОВКА К РАБОТЕ*

#### *Комплектность:*

Осторожно распакуйте весы. В комплект поставки входит:

- 1. Руководство пользователя.
- 2. Гарантийный талон.
- 3. Весы.
- 4. Платформа весов.
- 5. Сетевой адаптер.
- 6. Упаковка.

По специальному заказу весы могут поставляться с калибровочной гирей.

*Внимание! Не выбрасывайте упаковочные материалы и коробку от весов,* 

*они могут понадобиться при транспортировке весов в другое место.*

# *3. ПЕРЕДНЯЯ ПАНЕЛЬ ВЕСОВ*

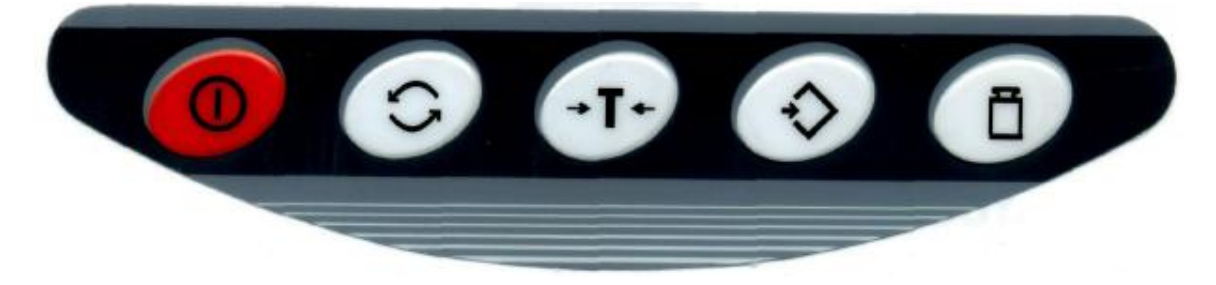

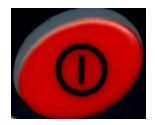

 **-** Эта клавиша служит для включения/выключения весов.

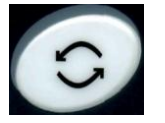

- Эта клавиша предназначена для установки единицы взвешивания (граммы, фунты, унции, караты).

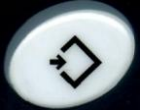

- Эта клавиша предназначена для работы весов в счетном режиме.

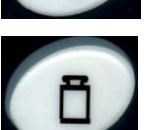

Эта клавиша предназначена для калибровки весов.

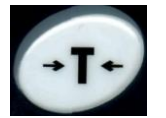

Эта клавиша предназначена для тарирования весов.

# *НАЗНАЧЕНИЕ СИМВОЛОВ НА ИНДИКАТОРЕ*

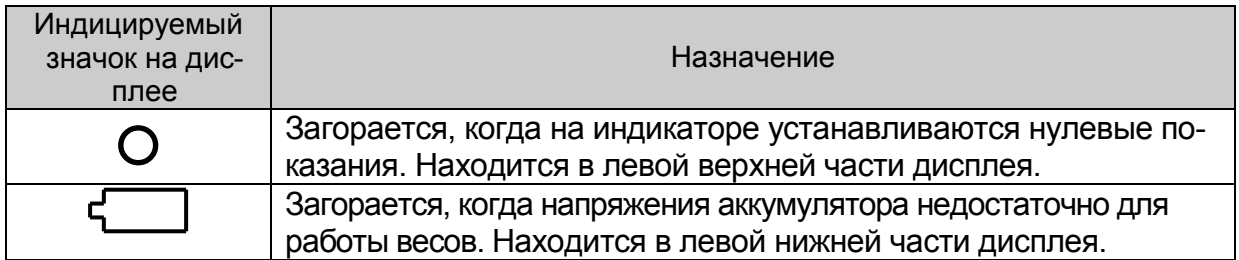

# *4. РАБОТА С ВЕСАМИ*

#### *ТРЕБОВАНИЯ К УСЛОВИЯМ ЭКСПЛУАТАЦИИ*

Для нормальной работы весов необходимо обеспечить следующие условия эксплуатации:

1. Весы должны быть установлены на ровную, твердую, неподвижную поверхность.

2. Не устанавливайте весы вблизи источников тепла и избегайте прямого попадания солнечных лучей.

3. Избегайте таких мест установки, где весы оказались бы под воздействием пыли, агрессивного дыма или газа, вызывающих коррозию.

- 4. Содержите весы в чистоте.
- 5. Соблюдайте нормальный рабочий диапазон температур : +5°С... +35°С.

6. Не устанавливайте весы вблизи силовых установок во избежание электропомех.

7. Устанавливайте весы по уровню с помощью регулировочных ножек при каждой смене места установки весов.

### *ВКЛЮЧЕНИЕ ВЕСОВ*

Если питание весов будет осуществляться от сети, то подсоедините сетевой адаптер к весам и вставьте вилку адаптера в сетевую розетку. Включите весы,

нажав клавишу **. На индикаторе будет проходить тест, представляющий** собой внутреннюю проверку работоспособности весов. Весы будут готовы к работе, когда на индикаторе установятся нулевые показания.

В случае ненулевых показаний, установите весы в ноль нажатием кнопки

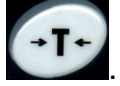

### *КАЛИБРОВКА*

Калибровка весов производится специальной калибровочной гирей с необходимым номиналом (в зависимости от модели весов):

1. Установите весы по уровню с помощью регулировочных ножек.

2. Освободите чашку весов от посторонних предметов.

3. При включенных весах нажмите и удерживайте около пяти секунд клавишу

. На дисплее появится сообщение «**CAL**». Отпустите клавишу **. На .** На дисплее отобразится мигающее значение массы калибровочной гири (например, весы с пределом взвешивания 2000г предложат для калибровки вес 1000г).

4. Поместите на чашку весов гирю с соответствующим номиналом (в нашем примере гирю с номиналом 1000г). На дисплее отобразится сообщение **«-------»**. Подождите несколько секунд, пока не закончится калибровка, после этого на дисплее отобразится масса гири, расположенной на чашке весов.

5. Снимите гирю с платформы весов. На дисплее отобразится сообщение **«-------»**. Происходит калибровка нуля.

6. По окончании калибровки на дисплее установятся нулевые показания.

### *КАЛИБРОВКА ПО НЕСКОЛЬКИМ ТОЧКАМ*

1. Проведите пункты 1, 2 и 3, описанные выше.

2. Затем нажмите и удерживайте около пяти секунд клавишу . На дис-

плее повторно появится сообщение «**CAL**». Отпустите клавишу . На дисплее отобразится мигающее значение массы калибровочной гири (например, весы с пределом взвешивания 2000г предложат для калибровки вес 2000г).

3. Поместите на чашку весов гирю с соответствующим номиналом (в нашем примере гирю с номиналом 2000г). На дисплее отобразится сообщение **«-------»**. Подождите несколько секунд, пока не закончится калибровка, после этого на дисплее отобразится масса гири, расположенной на чашке весов.

4. Снимите гирю с платформы весов. На дисплее отобразится сообщение **«-------»**. Подождите несколько секунд и на дисплее отобразится мигающее значение массы второй калибровочной гири (в нашем примере 1000г).

5. Поместите на чашку весов гирю с соответствующим номиналом (в нашем примере гирю с номиналом 1000г). На дисплее отобразится сообщение **«-------»**. Подождите несколько секунд, пока не закончится калибровка, после этого на дисплее отобразится масса гири, расположенной на чашке весов.

6. Снимите гирю с платформы весов. На дисплее отобразится сообщение **«-------»**. Происходит калибровка нуля.

7. По окончании калибровки на дисплее установятся нулевые показания. Для весов ЕТ-3000П калибровка происходит гирями 3000г,2000г и 1000г.

### *ВЗВЕШИВАНИЕ*

Положите груз на платформу весов. На индикаторе отобразится вес данного груза. Всегда старайтесь аккуратно нагружать весы. Удары взвешиваемых предметов по чашке и резкие удары по весам могут привести к выходу из строя весового датчика. Осторожное обращение продлит работу весов на долгие годы. Не рекомендуется оставлять весы под нагрузкой длительное время, это может привести к нарушению метрологических характеристик весового датчика.

# *РАБОТА С ТАРОЙ*

При работе с тарой, поставьте ее на платформу весов и нажмите клавишу

(на индикаторе установятся нулевые показания). Вес тары будет автоматически компенсироваться при проведении взвешиваний с использованием данной тары.

Для сброса значения веса тары, снимите ее c платформы весов и нажмите на

клавишу .

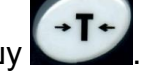

*СЧЁТНЫЙ РЕЖИМ*

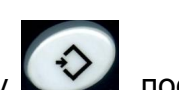

1. Нажмите клавишу **и темата и после чего на дисплее появится «COU»**, а затем **«10 pcs»**.

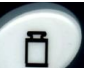

2. Нажмите клавишу для выбора количества образцов равное 20, после этого на дисплее появится **«20 pcs».**

Если Вы хотите выбрать количество образцов равное 50-100-150-200-250-500,

то нажимайте клавишу необходимое количество раз**.**

*Примечание!* На различных модификациях весов могут быть другие значения количества образцов.

3. Положите на платформу детали в соответствии с выбранным количеством

образцов и нажмите клавишу . На дисплее появится количество деталей (например **«20 pcs»**), при этом в памяти весов сохранится вес образца.

Для более точного определения количества штук следует выбирать большее количество образцов.

4. Поместите детали, которые необходимо подсчитать на чашку весов, после чего на дисплее будет показано их количество. Для того чтобы увидеть их вес,

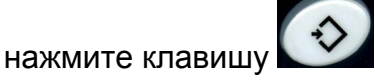

# *5. УСТАНОВКА ЕДИНИЦ ИЗМЕРЕНИЯ*

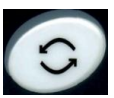

Для выбора необходимой единицы взвешивания нажимайте клавишу несколько раз до появления на дисплее условного обозначения данной единицы.

# *6. ИНТЕРФЕЙС RS-232 (опция)*

Для передачи данных на ПК используется специальная программа, входящая в комплект поставки.

Установите с диска программу на Ваш ПК. Запустите программу, на дисплее появится:

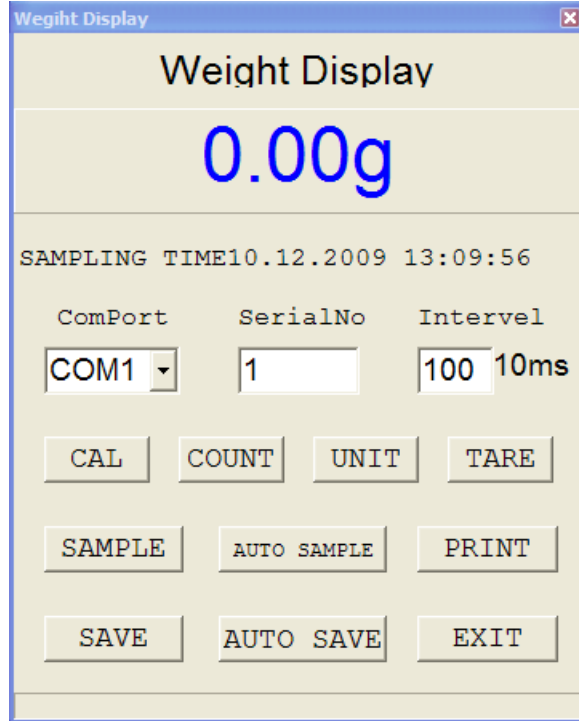

Назначение клавиш и окон:

- **- COM 1** выбор номера Вашего порта;
- **Serial №** ID номер;
- **Intervel** выбор временного интервала для непрерывной передачи данных;
- **CAL** калибровка весов;
- **Count** счетный режим;
- **Unit** выбор единицы взвешивания;
- **Tare** тарирование;

- **Sample** передача данных по запросу при нажатии на данную клавишу;

- **Auto Sample** автоматическая непрерывная передача данных;

- **Print** вывод окна на печать;

- **Save** сохранение единичных данных - **Auto save** сохранение непрерывно передаваемых данных;

- **Exit** выход из программы.

1. Подключите провод, входящий в состав весов к com порту Вашего ПК.

2. Откройте программу, выберите номер порта, установите необходимые настройки передачи данных.

# *7. ПРИМЕЧАНИЯ*

1. Оберегайте весы от ударов.

2. Периодически очищайте платформу и индикатор весов сухой или слегка влажной тряпкой.

3. Не используйте для очистки весов ацетон и другие растворители.

4. Не опускайте весы в воду и не распыляйте на весы или вблизи весов жидкости и аэрозоли.

5. При появлении на индикаторе символа разряда батарей эксплуатировать весы запрещено. Необходимо сменить батарейки.

# *8. ГАРАНТИИ*

1. Изготовитель гарантирует исправную работу весов в течение гарантийного срока при соблюдении потребителем условий эксплуатации, транспортирования и хранения.

2. Гарантийный срок эксплуатации 12 месяцев со дня продажи весов.

3. Гарантийный ремонт весов производит изготовитель или специализированные предприятия, уполномоченные изготовителем на проведение такого ремонта.

4. Изготовитель гарантирует бесплатное устранение выявленных дефектов или замену вышедших из строя частей изделия в течение гарантийного срока только при строгом соблюдении потребителем условий эксплуатации, транспортирования, хранения весов и при наличии правильно заполненного гарантийного талона.